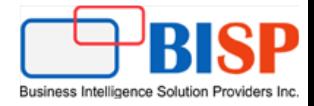

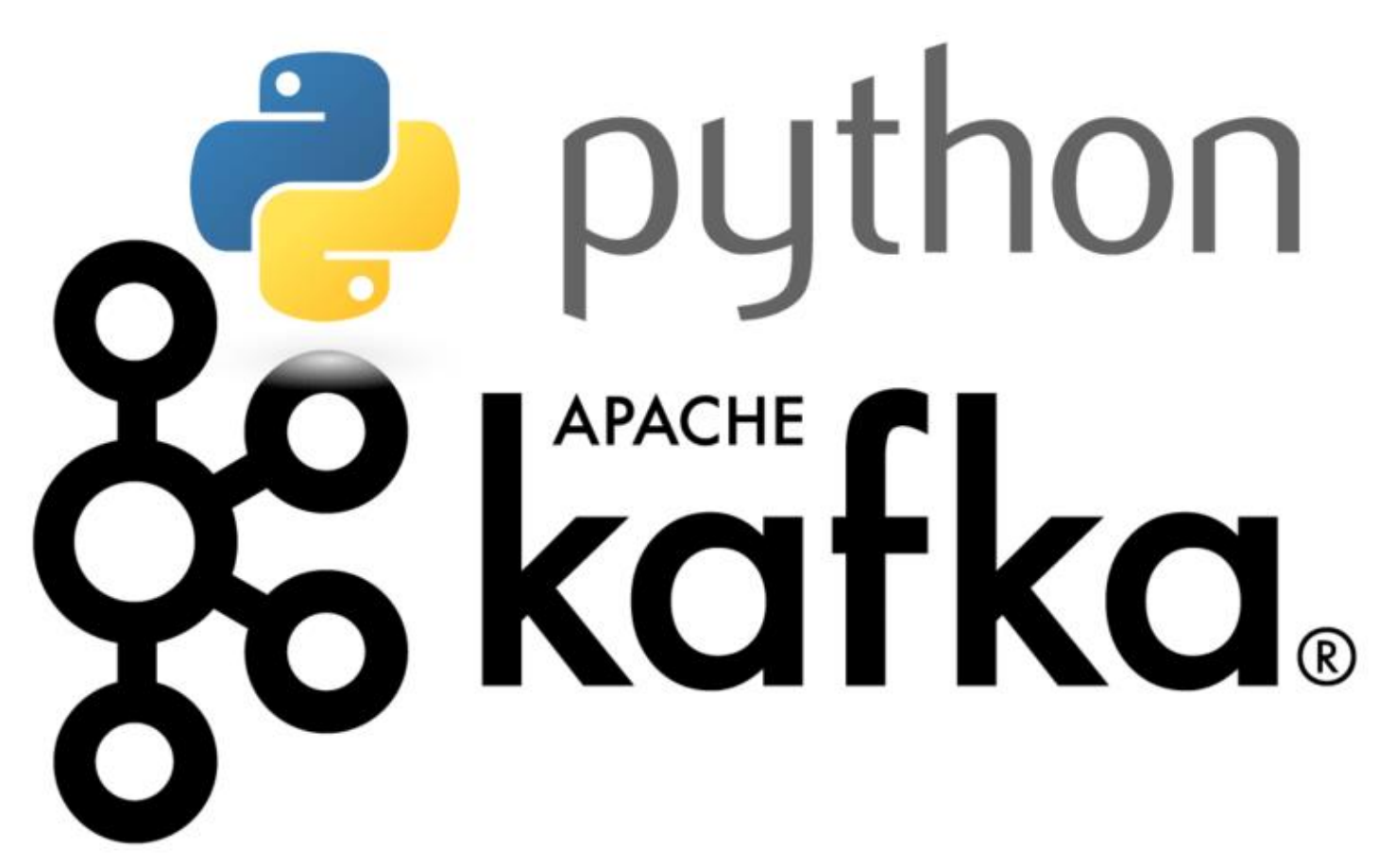

Pykafka Integration with Python/Flask

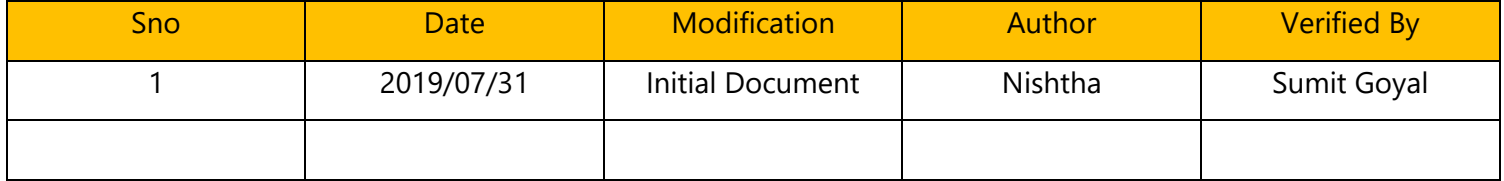

### **Table of Contents**

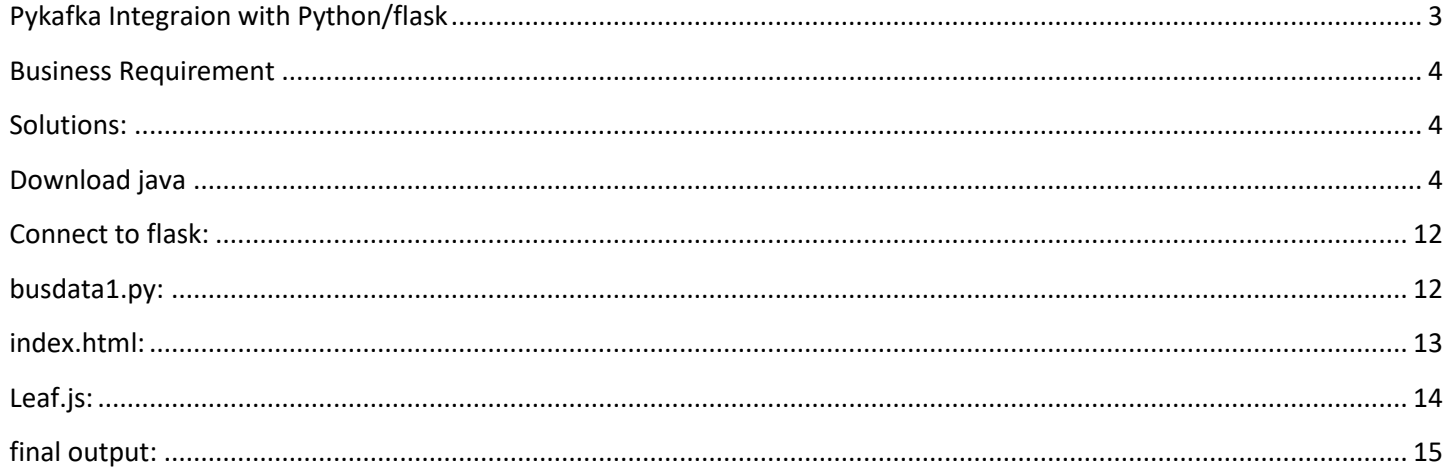

# <span id="page-2-0"></span>**Pykafka Integraion with Python/flask**

PyKafka is a programmer-friendly Kafka client for Python. It includes Python implementations of Kafka producers and consumers, which are optionally backed by a C extension, built on [librdkafka.](https://github.com/edenhill/librdkafka)

PyKafka's primary goal is to provide a similar level of abstraction to the [JVM Kafka client](https://github.com/apache/kafka/tree/0.8.2/clients/src/main/java/org/apache/kafka) using idioms familiar to Python programmers and exposing the most Pythonic API possible..

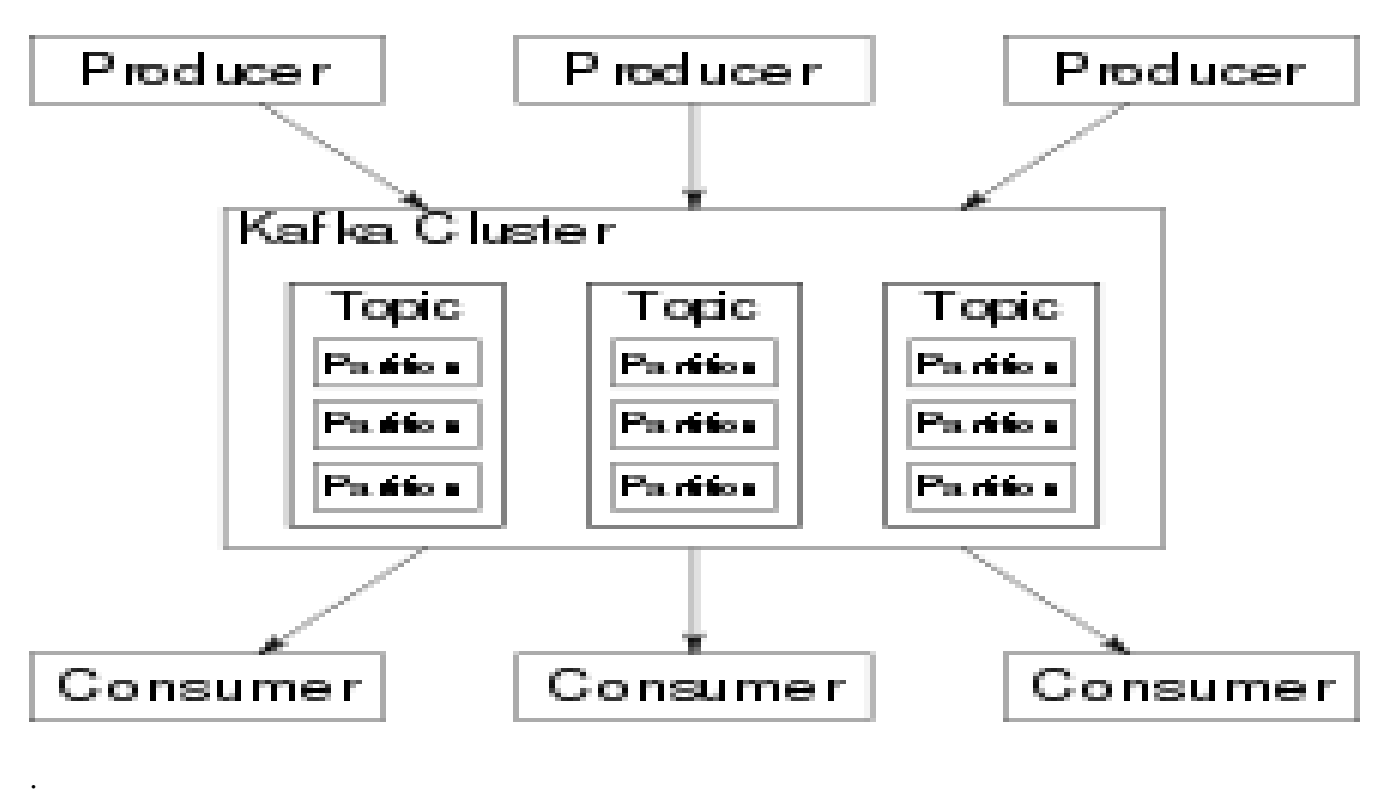

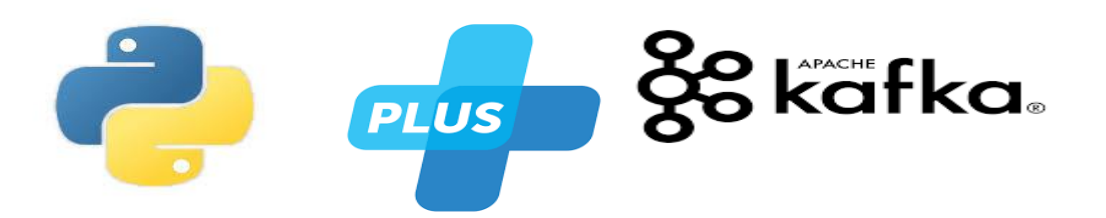

## <span id="page-3-0"></span>**Business Requirement**

The main objective of this project is that to build a live map of London with real-time updates. We will use apache kafka, javascript and python(flask Pykafk and json)

# <span id="page-3-1"></span>**Solutions:**

Note: In this document we explained step by step integration between Python/flask and kafka (to show live map) using pykafka.

Steps :

# <span id="page-3-2"></span>**Download java**

We can download java from below URL-

Link: <https://www.oracle.com/technetwork/java/javase/downloads/jdk8-downloads-2133151.html>

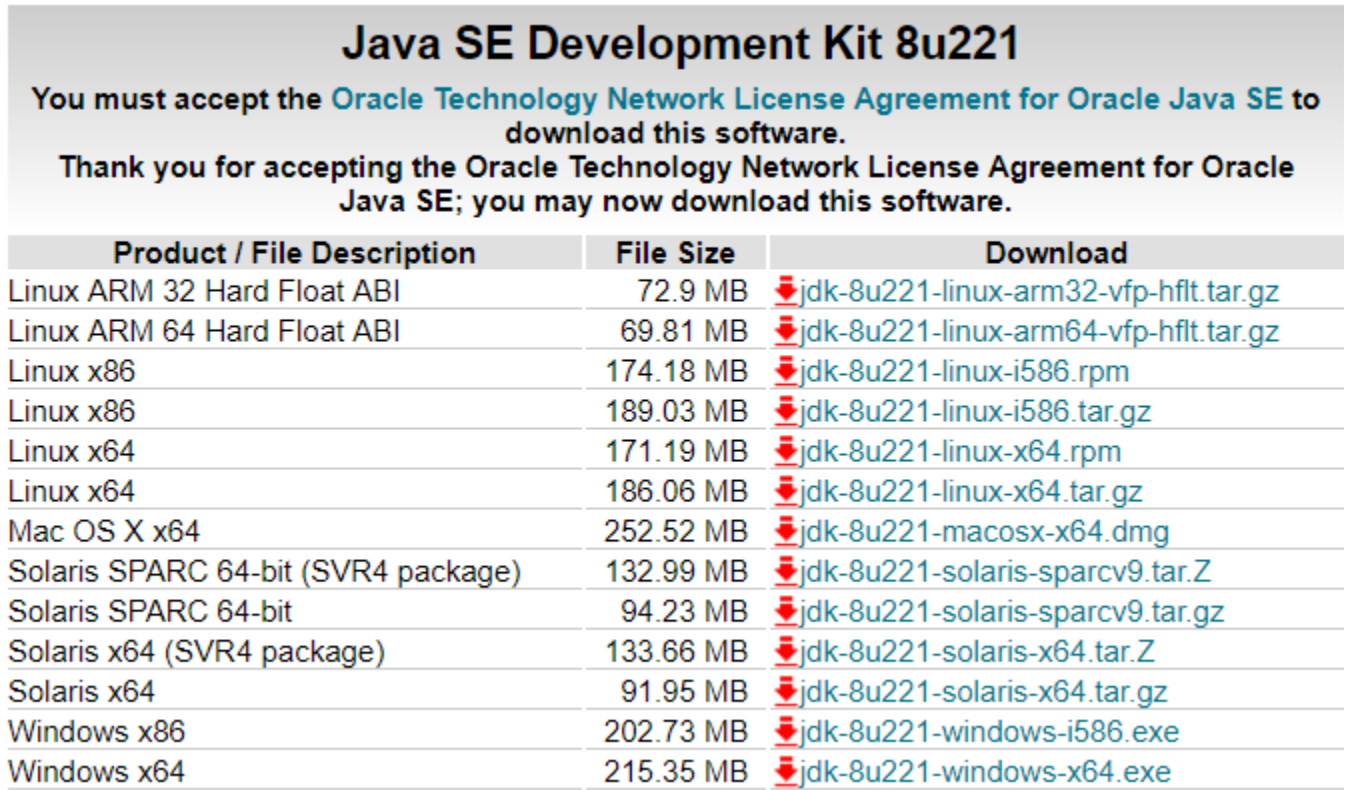

Once java is downloaded need to install it..and set the path in environment variable that is present in advance system settings.

 $\times$ 

- a) Click on advance system settings.
- b) Click on environment variables. **System Properties**

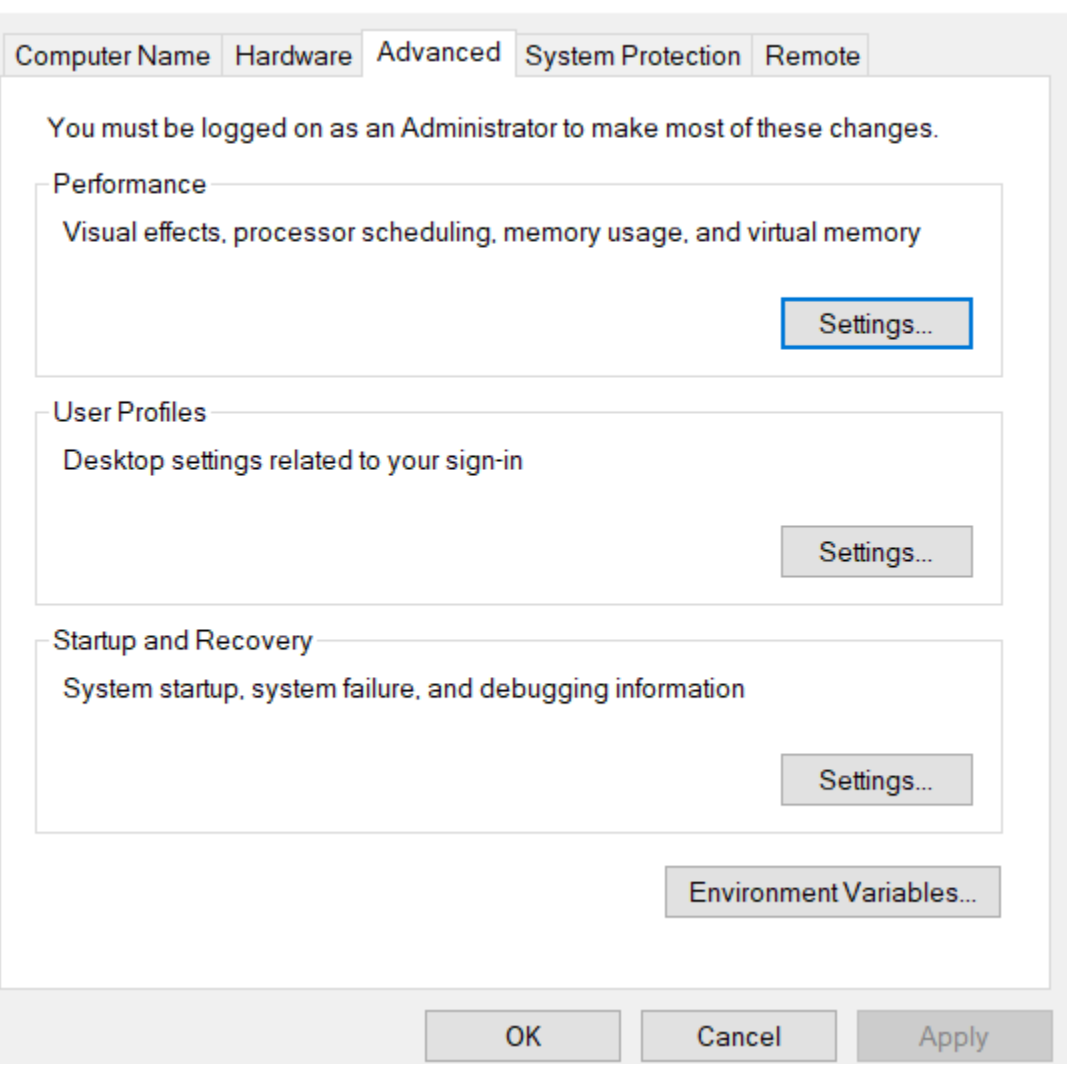

Click on environment variable, and then click on system variable and set the path of java

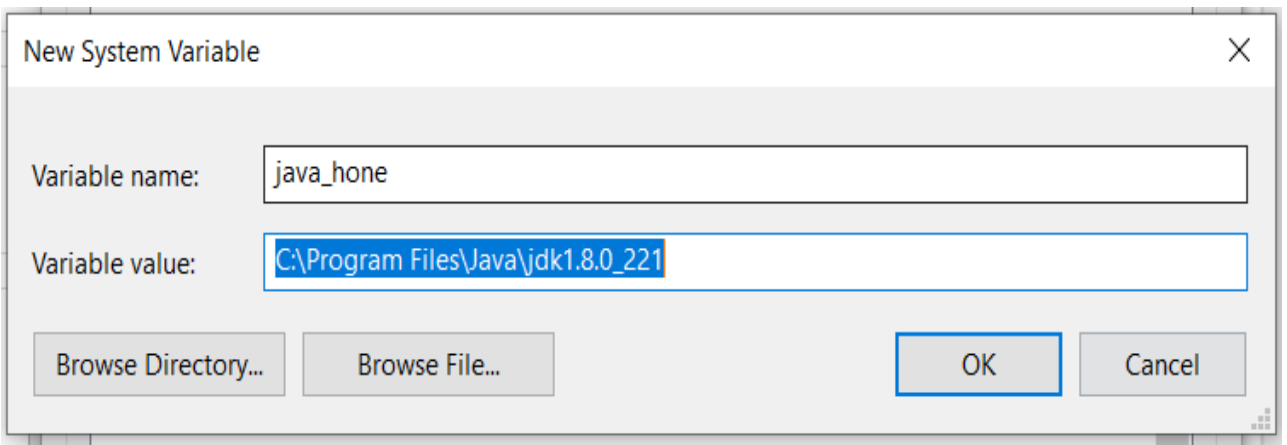

And in user variable click on path then edit button and set the java path.

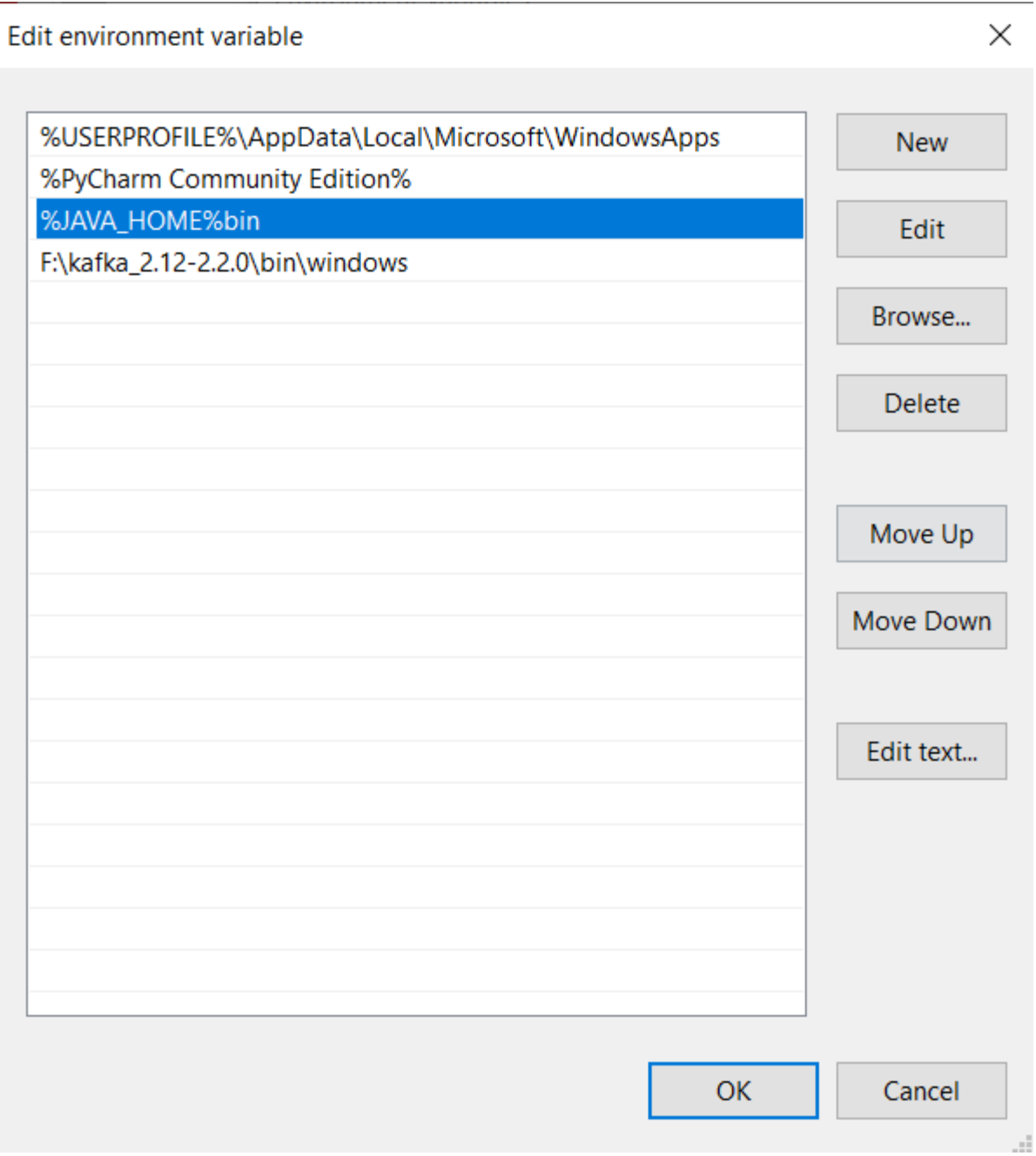

Once the path is set now you can check the java version by enter the cmd

>> java – version in command prompt.

2) Download apache kafka by clicking on the below url.

[https://www.apache.org/dyn/closer.cgi?path=/kafka/2.2.0/kafka\\_2.12-2.2.0.tgz](https://www.apache.org/dyn/closer.cgi?path=/kafka/2.2.0/kafka_2.12-2.2.0.tgz)

# **HTTP**

http://apachemirror.wuchna.com/kafka/2.2.0/kafka\_2.12-2.2.0.tgz

Once kafka has downloaded, unzip it

Open the command prompt and go to the directory where you unzip kafka folder

And hit the cmd

>>f:\kafka\_2.12-2.2.0\bin\windows>kafka-topics.bat

Hit enter, if you get something like this.

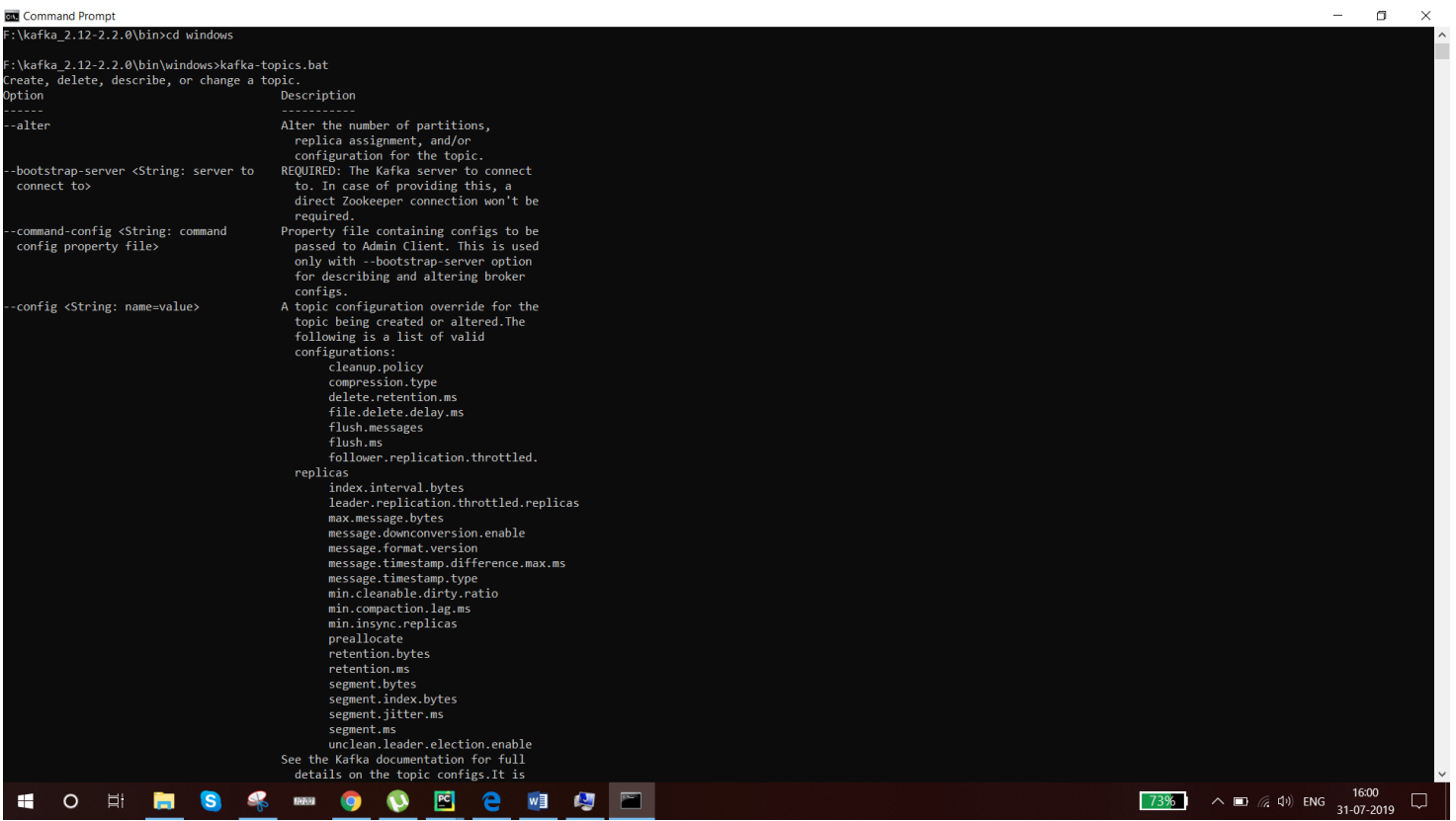

Congrats you have successfully installed kafka in your windows.

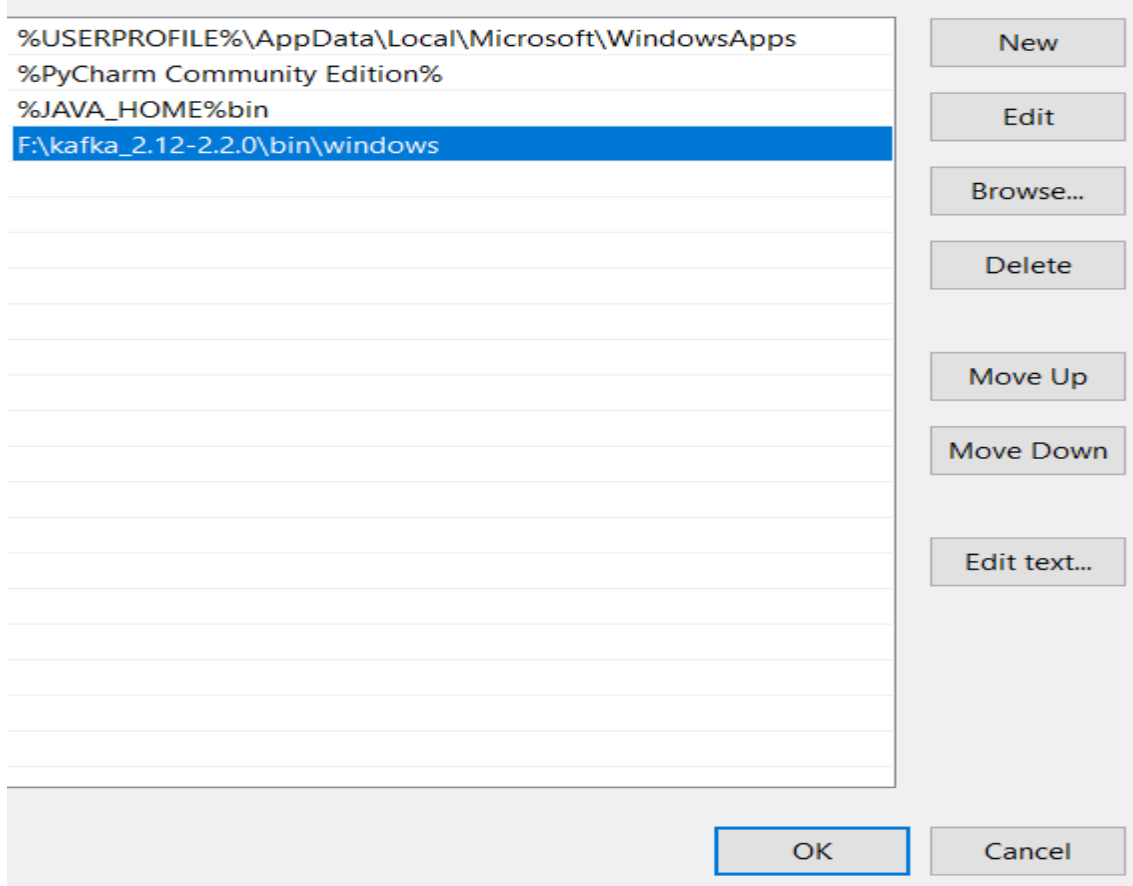

We need to set the kafka path in enviroment variable for proper use of kafka server

#### How to start kafka in windows:

Step1: Go to the directory where kafka is installed.

Step2: make a folder called data

Step3:under data again create two folder kafka and the another one is zookeeper..we need to this folder for storing logs

Step4: we need to modify the zookeeper path n zookeeper.py file

F:\kafka\_2.12-2.2.0\config under this directory

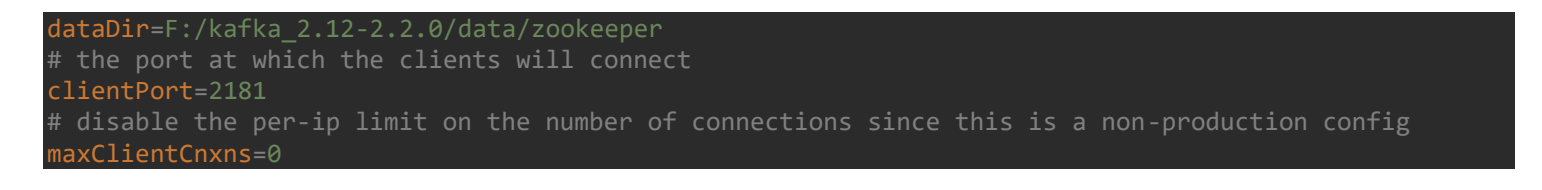

[www.bispsolutions.com](http://www.bispsolutions.com/) 

Step5: need to modify the kafka server path

F:\kafka\_2.12-2.2.0\config under server properties.

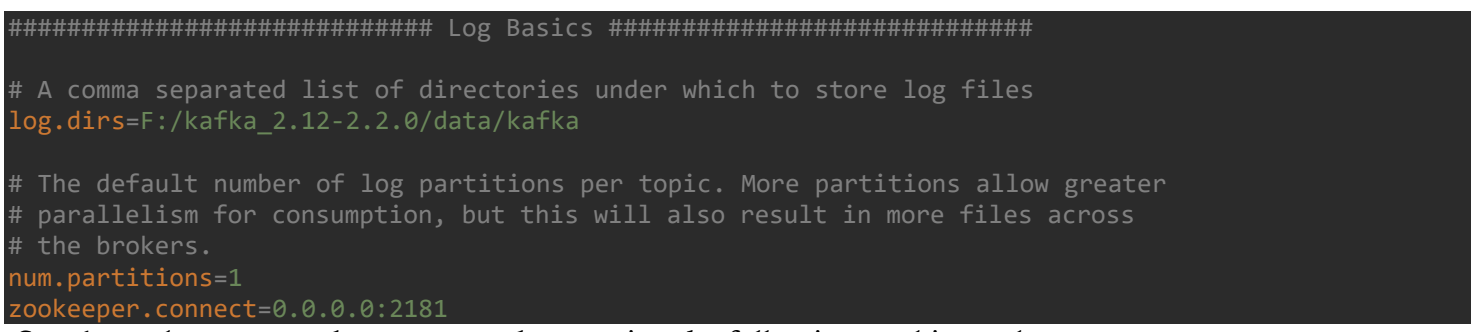

Step6: need to start zookeeper server by entering the following cmd in cmd prompt

>>F:\kafka\_2.12-2.2.0\bin\windows>zookeeper-server-start.bat ../../config/zookeeper.properties

If you see the following screen then your zookeeper server is up to running

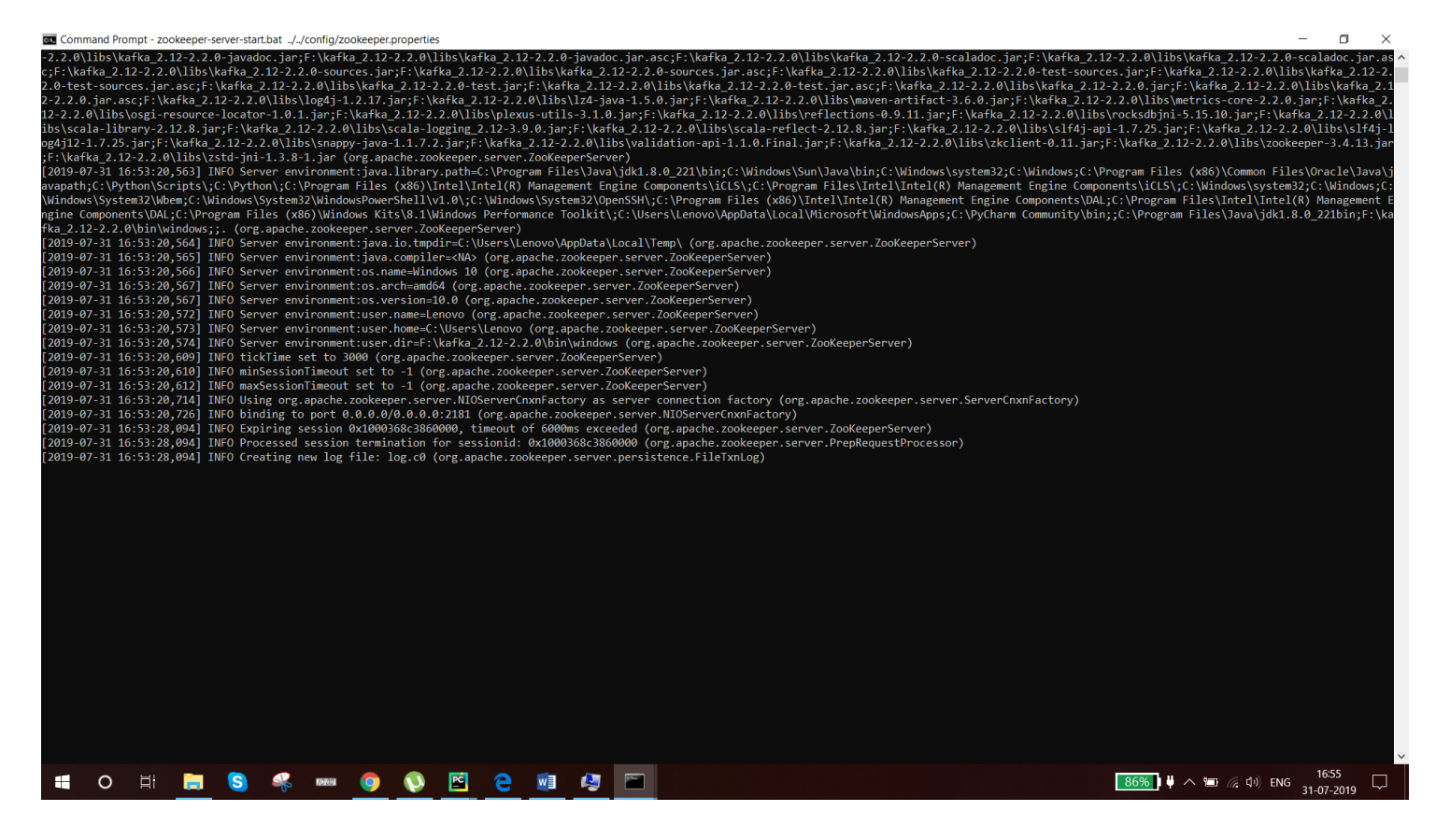

Step7: Need to start kafka server by entering the following cmd in cmd prompt

>>F:\kafka\_2.12-2.2.0\bin\windows>kafka-server-start.bat ../../config/server.properties.

If you see the following screen then your kafka server is up to running.

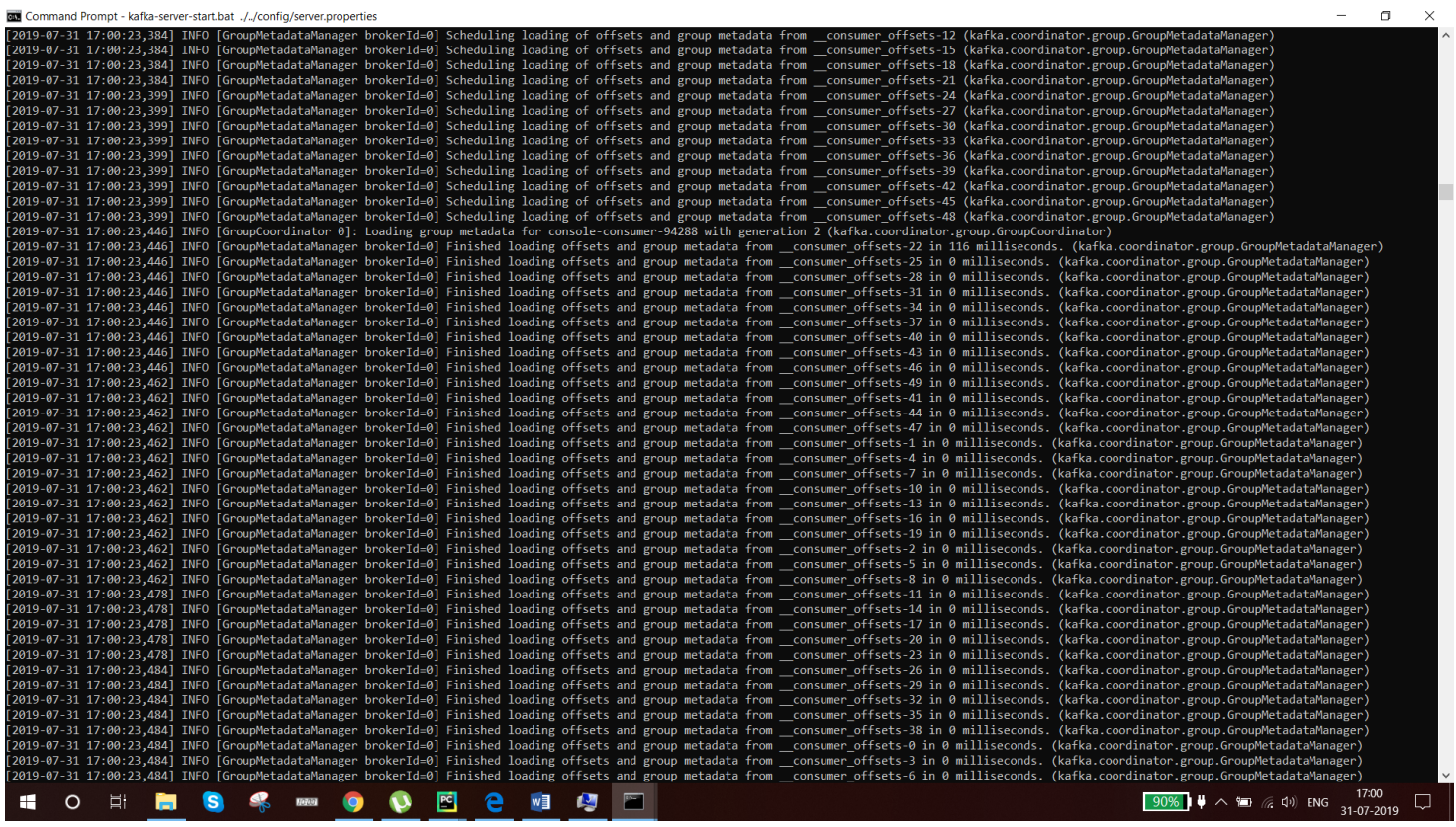

Step8: Need to create a topic by run the following cmd in cmd prompt

>>F:\kafka\_2.12-2.2.0\bin\windows>kafka-topics.bat --zookeeper 0.0.0.0:2181 --topic test\_topic --create -partitions 1 -- replication-factor 1

Created topic test topic

Step9: start producer by entering the following cmd.

>>F:\kafka\_2.12-2.2.0\bin\windows>kafka-console-producer.bat --broker-list localhost:9092 --topic test\_topic

>message1

>message2

>message3

Step10: Start a consumer by entering the following cmd.

>>F:\kafka\_2.12-2.2.0\bin\windows>kafka-console-consumer.bat --bootstrap-server localhost:9092 --topic test\_topic --from-beginning

[www.bispsolutions.com](http://www.bispsolutions.com/) 

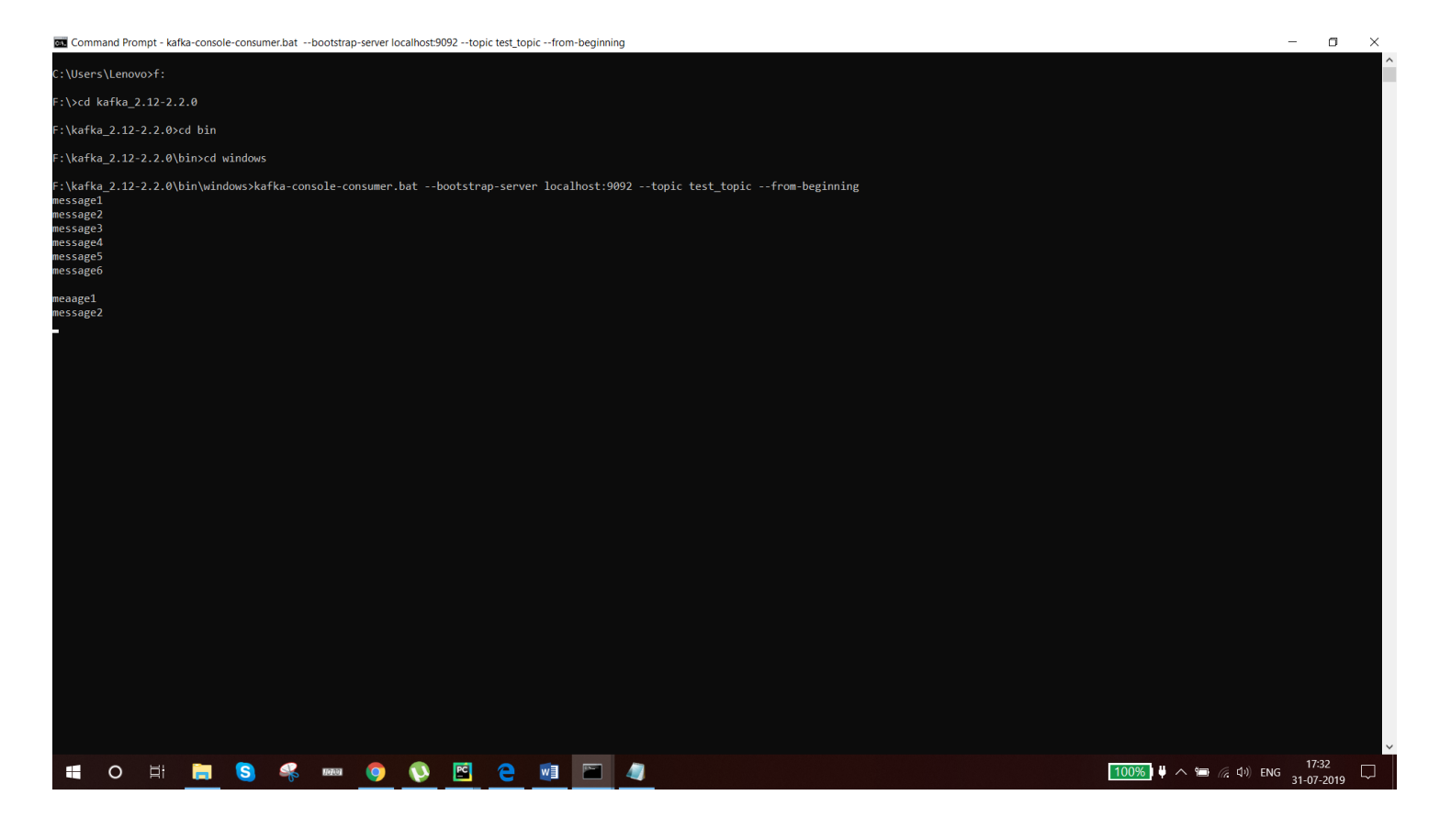

## <span id="page-11-0"></span>**Connect to flask:**

>>pip install pykafka

Here we are generating live bus location

So we need to generate a map api by hit the below url

<https://account.mapbox.com/>

once you successfully logged in. you see a access token in your map box dashboard copy it

<span id="page-11-1"></span>busdata1.py:

```
from pykafka import KafkaClient
import json
from datetime import datetime
import uuid
import time
#READ COORDINATES FROM GEOJSON
input_file = open('bus1.json')
json_array = json.load(input_file)
coordinates = json_array['features'][0]['geometry']['coordinates']
#GENERATE UUID
def generate_uuid():
     return uuid.uuid4()
```

```
#KAFKA PRODUCER
client = KafkaClient(hosts="localhost:9092")
topic = client.topics['geodata_final123']
producer = topic.get_sync_producer()
#CONSTRUCT MESSAGE AND SEND IT TO KAFKA
data = \{ \}data['busline'] = '00001'
def generate_checkpoint(coordinates):
    i = \emptyset while i < len(coordinates):
        data['key'] = data['busline'] + ['='str(generate_uuid()) data['timestamp'] = str(datetime.utcnow())
        data['lattice'] = coordinates[i][1] data['longitude'] = coordinates[i][0]
         message = json.dumps(data)
         print(message)
         producer.produce(message.encode('ascii'))
         time.sleep(1)
         #if bus reaches last coordinate, start from beginning
        if i == len(corduates) - 1:
            i = \emptyset else:
            i + = 1generate checkpoint(coordinates)
```
<span id="page-12-0"></span>index.html:

```
<!DOCTYPE html>
<html>
   <head>
     <meta charset="utf-8">
     <!-- LEAFLET -->
     <link rel="stylesheet" href="https://unpkg.com/leaflet@1.4.0/dist/leaflet.css"
       integrity="sha512-
puBpdR0798OZvTTbP4A8Ix/l+A4dHDD0DGqYW6RQ+9jxkRFclaxxQb/SJAWZfWAkuyeQUytO7+7N4QKrDh+drA=="
         crossorigin=""/>
     <script src="https://unpkg.com/leaflet@1.4.0/dist/leaflet.js"
       integrity="sha512-
QVftwZFqvtRNi0ZyCtsznlKSWOStnDORoefr1enyq5mVL4tmKB3S/EnC3rRJcxCPavG10IcrVGSmPh6Qw5lwrg=="
       crossorigin=""></script>
     <!-- END LEAFLET -->
     <title>London Live Map</title>
   </head>
   <body>
     <h1>London Bus Live Map</h1>
     <!-- LEAFLET -->
     <div id="mapid" style = "width:900px; height:580px;"></div>
     <script src="../static/leaf.js"></script>
     <!-- END LEAFLET -->
   </body>
</html>
```
<span id="page-13-0"></span>Leaf.js:

```
var mymap = L.map('mapid').setView([51.505, -0.09], 13);
L.tileLayer('https://api.tiles.mapbox.com/v4/{id}/{z}/{x}/{y}.png?access_token={accessToken}', {
    attribution: 'Map data © <a href="https://www.openstreetmap.org/">OpenStreetMap</a>
contributors, <a href="https://creativecommons.org/licenses/by-sa/2.0/">CC-BY-SA</a>, Imagery © <a 
href="https://www.mapbox.com/">Mapbox</a>',
     maxZoom: 18,
    id: 'mapbox.streets',
     accessToken: 
'pk.eyJ1IjoibmlzaHRoYTAzIiwiYSI6ImNqeXBuZGxtdzBhdXczbm9mMHkyMHc4cGEifQ.LMOdABNaOv2m-phFTKjtUQ' 
//ENTER YOUR ACCESS TOKEN HERE
}).addTo(mymap);
mapMarkers1 = [];
mapMarkers2 = \lceil \cdot \rceil;
mapMarkers3 = [];
var source = new EventSource('/topic/TOPICNAME'); //ENTER YOUR TOPICNAME HERE
source.addEventListener('message', function(e){
   console.log('Message');
   obj = JSON.parse(e.data);
   console.log(obj);
  if(obj.busline == '00001') {for (var i = 0; i < mapMarkers1.length; i++) {
       mymap.removeLayer(mapMarkers1[i]);
     marker1 = L.marker([obj.latitude, obj.longitude]).addTo(mymap);
     mapMarkers1.push(marker1);
  if(obj.busline == '00002') {for (var i = 0; i < mapMarkers2.length; i++) {
       mymap.removeLayer(mapMarkers2[i]);
     marker2 = L.marker([obj.latitude, obj.longitude]).addTo(mymap);
     mapMarkers2.push(marker2);
  if(obj.busline == '00003') {for (var i = 0; i < mapMarkers3.length; i++) {
       mymap.removeLayer(mapMarkers3[i]);
     marker3 = L.marker([obj.latitude, obj.longitude]).addTo(mymap);
     mapMarkers3.push(marker3);
  false);
```
## <span id="page-14-0"></span>final output:

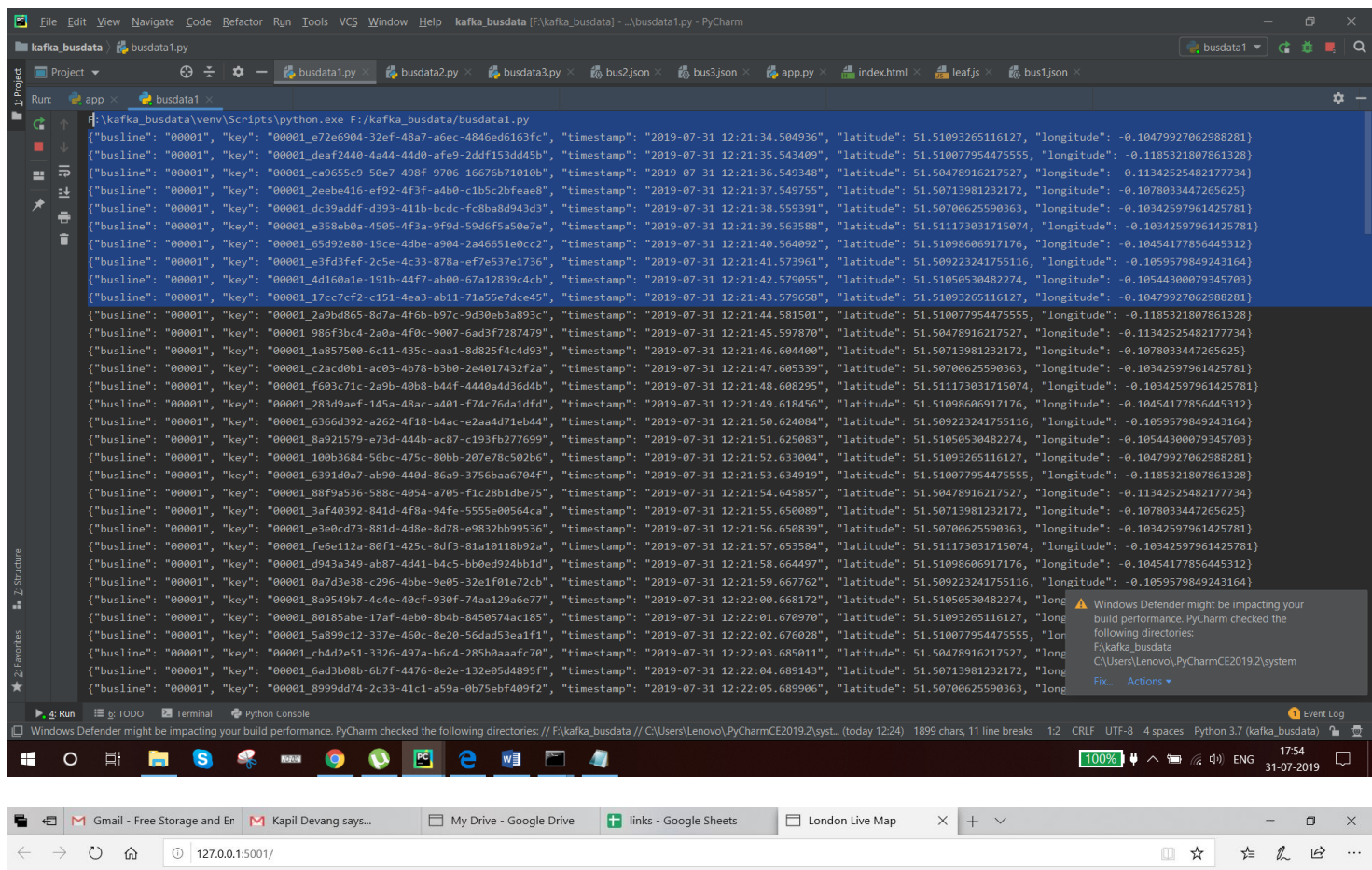

## London Bus Live Map

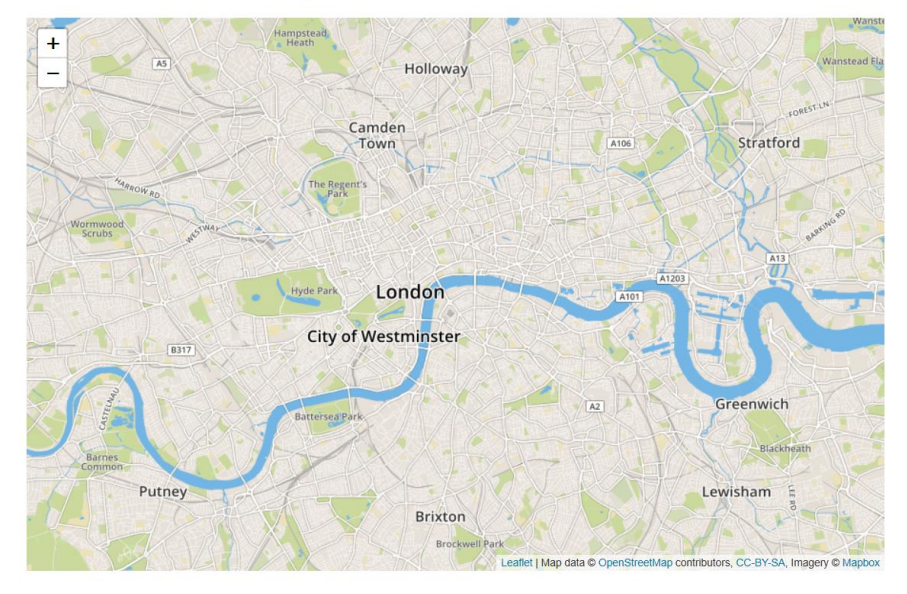

 $\Box$ 

WE 50 4

#### $\frac{100\%}{4}$   $\uparrow \sim \frac{100\%}{4}$   $\sim \frac{100\%}{4}$   $\sim$   $\frac{100\%}{31-07-2019}$   $\Box$

#### [www.bispsolutions.com](http://www.bispsolutions.com/)

HO H H S S H O D